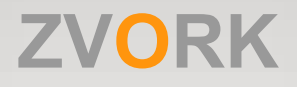

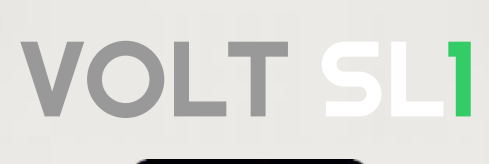

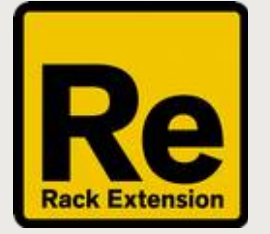

# **Manuel Utilisateur**

version 2.1.0

## Table des Matières

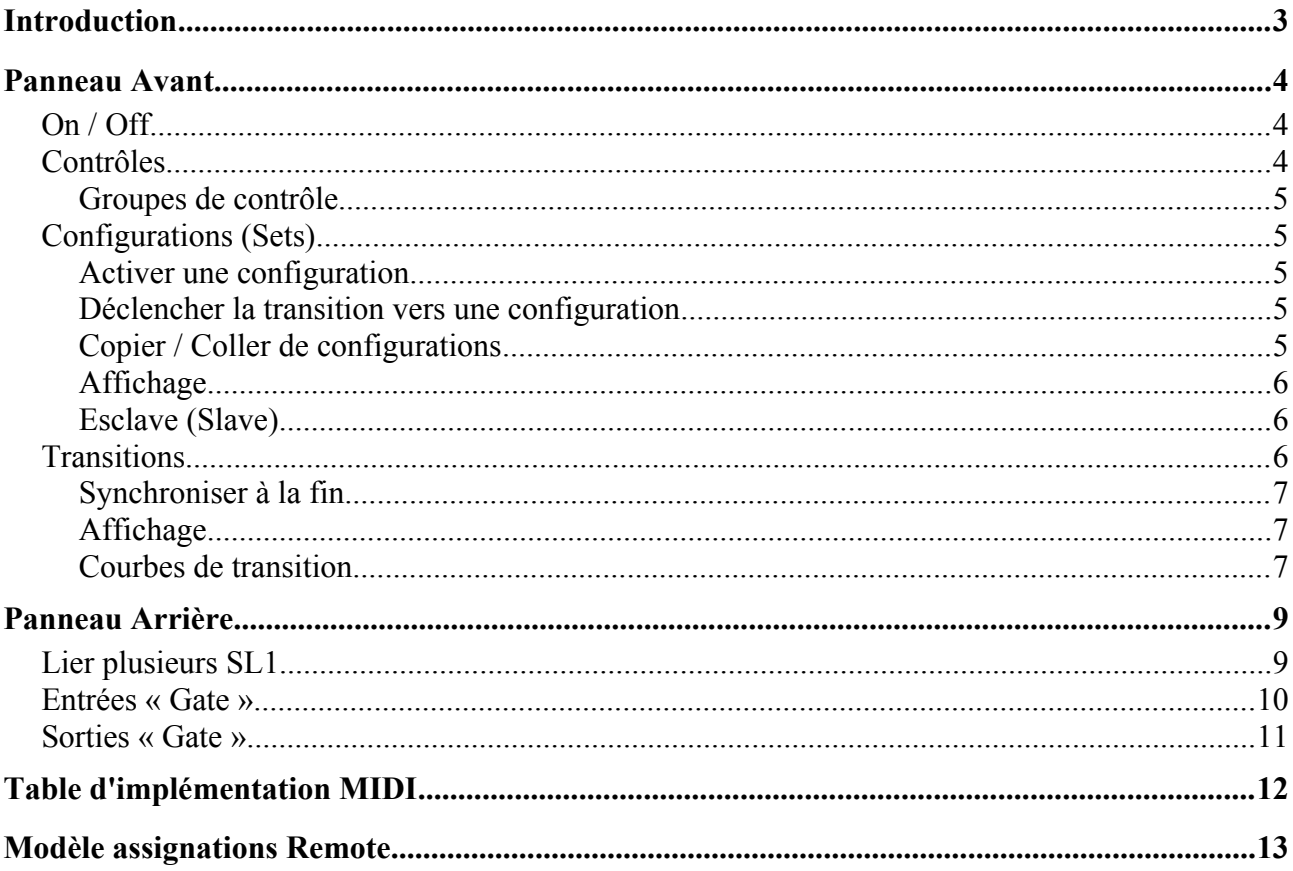

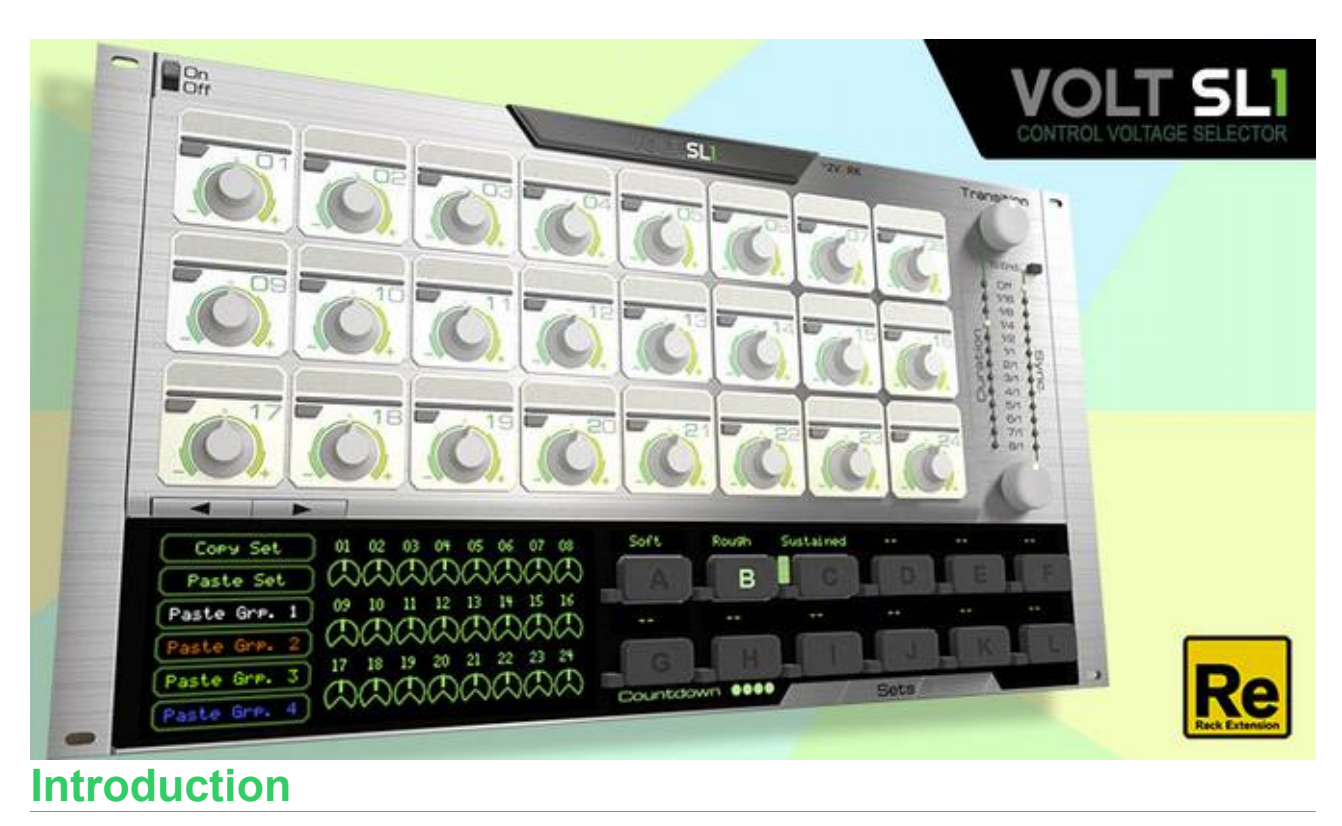

Le Volt SL1 est un sélecteur de signaux de contrôle (CV) pensé pour le live et le DJ'ing. Avec, vous pouvez basculer ou effectuer un fondu facilement et synchronisé au tempo entre différentes valeurs de signaux de contrôle.

## **Panneau Avant**

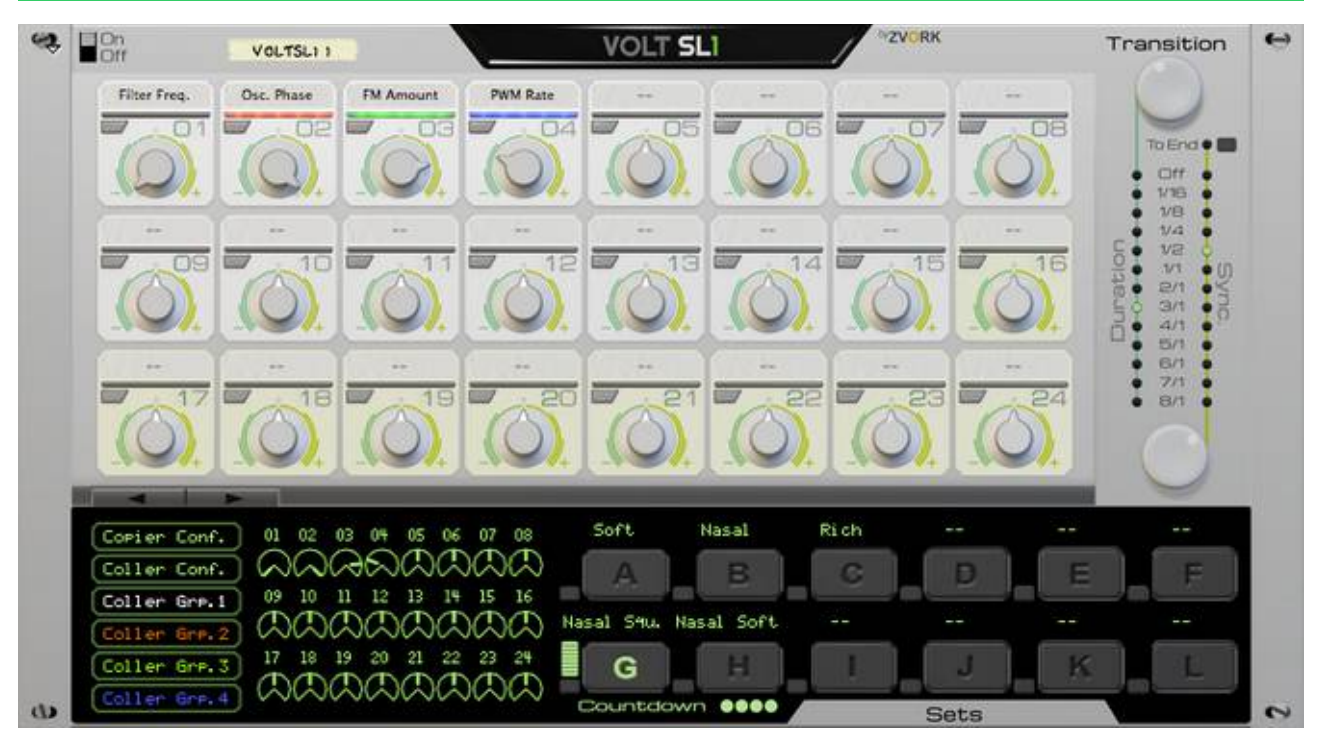

## **On / Off**

Cet interrupteur est un moyen rapide de basculer toutes les sorties de signaux de contrôle à la valeur zéro.

## **Contrôles**

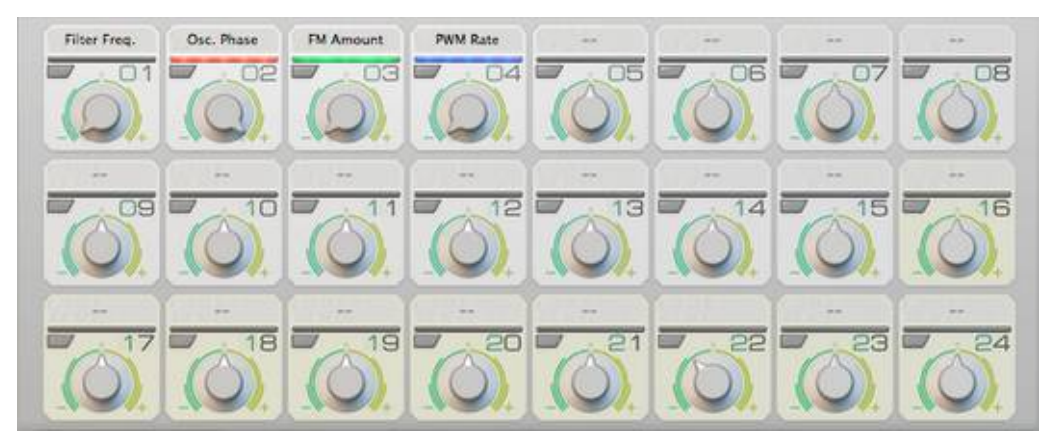

Jusqu'à 24 valeurs de CV (à partir de la version 2.0) peuvent être contrôlées par chaque SL1. Pour chaque contrôle, la valeur peut être comprise entre -1 et +1. Vous pouvez également modifier l'étiquette située au-dessus chaque potentiomètre afin d'identifier la nature du contrôle. Seuls les contrôles 1 à 15 sont automatisables et les contrôles 16 à 24 ont une légère teinte verte pour vous le rappeler.

### **Groupes de contrôle**

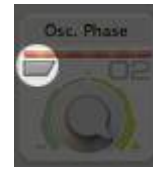

Pour vous aider à organiser vos contrôles, vous pouvez de plus assigner chaque contrôle à un groupe d'une couleur particulière. Il y a 4 couleurs de groupe différentes. Pour modifier le groupe auquel appartient un contrôle, il vous suffit d'appuyer sur le bouton en haut à gauche du potentiomètre du contrôle jusqu'à ce que vous ayez activé la couleur de groupe adéquate.

## **Configurations (Sets)**

Ce section est l'endroit où vous pouvez sélectionner la configuration courante des signaux de contrôle, parmi 15 configurations possibles (à partir de la version 1.1) identifiées par leur lettre : A, B, C, D, E jusqu'à L. Chaque configuration correspond à un réglage des 24 potentiomètres du SL1. L'allumage d'un bouton correspondant à une configuration indique

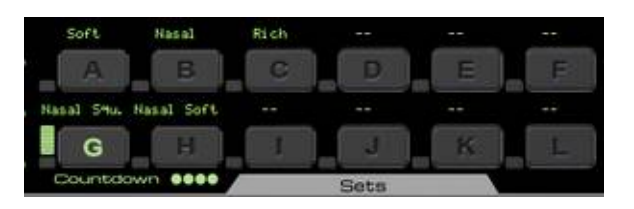

la configuration actuellement modifiée par les potentiomètres. Vous pouvez nommer une configuration en double cliquant au dessus du bouton d'activation de de cette configuration puis en tapant son nom. Validez en tapant sur la touche entrée.

### **Activer une configuration**

Pour activer une configuration, c'est à dire pour que ces valeurs de contrôles soient envoyées en sortie du SL-1 (voir Panneau Arrière), appuyez simplement sur le bouton correspondant. Un autre moyen et d'utiliser un clavier MIDI. Lorsqu'un Volt SL1 bénéficie du focus clavier, appuyer sur une note active une configuration selon la disposition du schéma attenant.

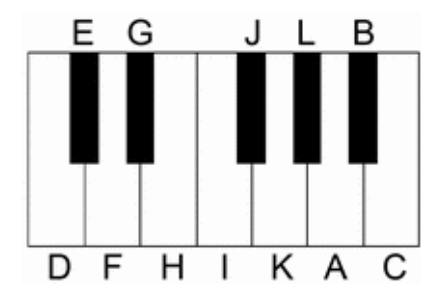

### **Déclencher la transition vers une configuration**

Vous pouvez appliquer une configuration aux sorties CV tout en gardant une configuration active pour l'édition en appuyant sur les mini boutons d'activation situés au bas à gauche de chaque bouton de configuration. Ceci vous permet également de mapper ces commandes d'activation vers des boutons physique via le protocole Remote™.

### **Copier / Coller de configurations**

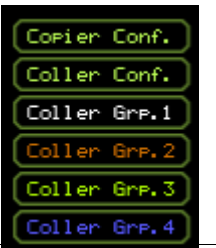

Paramétrer la valeur de chaque contrôle pour toutes les configurations peut être fatiguant lorsqu'un grand nombre de contrôles partagent la même valeur à travers plusieurs configurations. Pour faciliter ceci, vous pouvez copier des valeurs de contrôles d'une configuration à une autre pour tous les contrôles ou pour un groupe de contrôle particulier.

Commencez par sélectionner une configuration en appuyant sur son bouton d'activation. Ceci sera la configuration source. Cliquez sur « Copier Conf. ». Sélectionnez la configuration de destination en cliquant sur son bouton d'activation. Finallement, cliquez sur « Coller Conf. » pour copier toutes les valeurs de contrôle, ou « Coller Grp. 1 », « Coller Grp. 2 », « Coller Grp. 3 » ou « Coller Grp. 4 » pour copier les valeurs des contrôles respectivement pour le premier groupe (le groupe par défaut), le second (rouge), le troisième (vert) et le quatrième (bleu).

### **Affichage**

A gauche de chaque bouton de configuration se trouve un petit affichage qui indique le poids de chaque configuration dans la sortie. Lorsqu'il est complètement allumé jusqu'en haut, la configuration est la seule appliquée à la sortie. Ceci est particulièrement utile pour visualiser les fondus entre configurations.

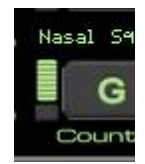

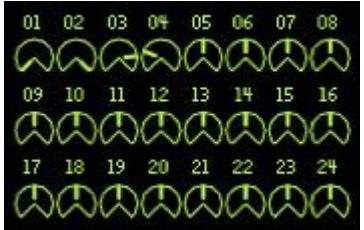

De plus, la valeur instantanée de chacun des 24 contrôles telles qu'elles sont envoyées à la sortie CV sont représentées graphiquement.

### **Esclave (Slave)**

Cette petite LED est allumée lorsque votre SL1 a son entrée « Set » du panneau arrière connectée à un signal CV. Dans ce cas, l'activation des configurations n'est plus possible des boutons du panneau avant ou d'un clavier MIDI. Par contre la sélection d'une configuration afin de modifier ses potentiomètres est toujours possible.

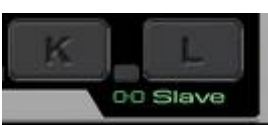

### **Transitions**

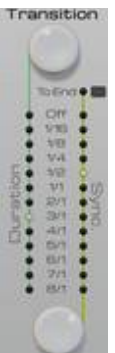

Cette section vous permet de configurer la façon dont le dispositif basculera d'une configuration à une autre à leur activation. Par défaut il effectuera une transition brutale vers la configuration suivante, immédiatement après sont activation. Si vous positionnez le potentiomètre « Duration » (durée) sur autre chose que « Off », le dispositif effectuera un fondu de la configuration courante vers la suivante pendant la durée spécifiée. Si le potentiomètre « Sync » est positionné sur autre chose que « Off », le début de la transition commencera à la prochaine note de la longueur spécifiée.

Donc si vous positionnez « Sync » sur la valeur 1 et « Duration » sur ½, le fondu entre deux configurations commencera au début d'une mesure et pendant une demi mesure.

### **Synchroniser à la fin**

Par défaut, les transitions commencent au point de synchronisation le plus proche, tel que spécifié par le paramètre « Sync ». A partir de la version 2.1 du Volt SL-1, si vous activez l'option « To End », la synchronisation s'opérera à la fin de la transition.

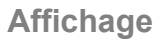

Le compte à rebours (Countdown) vous permet de visualiser le moment où une transition va commencer. Lorsque les quatre ronds sont pleins, la transition commence.

### **Courbes de transition**

Par défaut, et dans les versions précédentes du SL1, les transitions entre deux configurations se faisaient par un fondu enchainé linéaire standard des valeurs de contrôle. A partir de la version 2.0, vous pouvez spécifier une courbe de transition non standard pour chaque contrôle.

Pour cela, commencez par basculer sur la page d'édition des courbes de transition en cliquant sur les boutons flèche droite ou flèche gauche situés en bas à droite du panneau contenant les potentiomètres de contrôle.

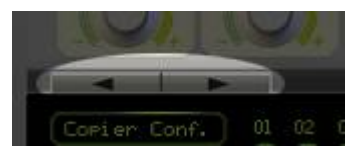

 $0000$ 

La page d'édition des courbes de transition a deux sections. A gauche sont affichés les courbes disponibles (de gauche à droite, puis de haut en bas) :

- linéaire (par défaut),
- accélérer,
- décélérer,
- accélérer puis décélérer,
- rebond entrant.
- rebond sortant,
- 4 pas,
- 8 pas,
- 16 pas

A droite sont affichés pour chaque contrôle les courbes de transition courante.

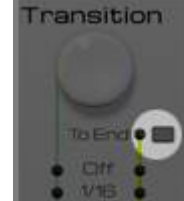

G Countdown

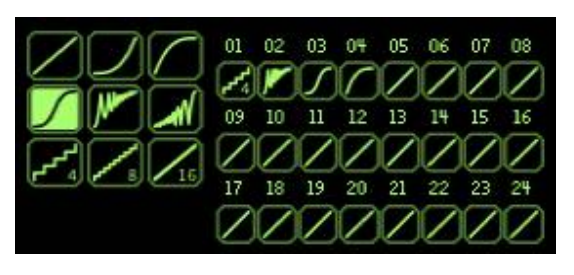

Cliquez dans la zone de gauche sur la courbe de transition que vous souhaitez appliquer à un contrôle. Ceci devrait mettre le bouton en surimpression. Puis cliquez sur la zone correspondante du contrôle à droite pour changer la courbe de transition d'un contrôle en particulier. Vous pouvez changer les courbes de plusieurs contrôles en un seul geste en « peignant » /

cliquant et tirant à travers plusieurs zones de contrôle.

## **Panneau Arrière**

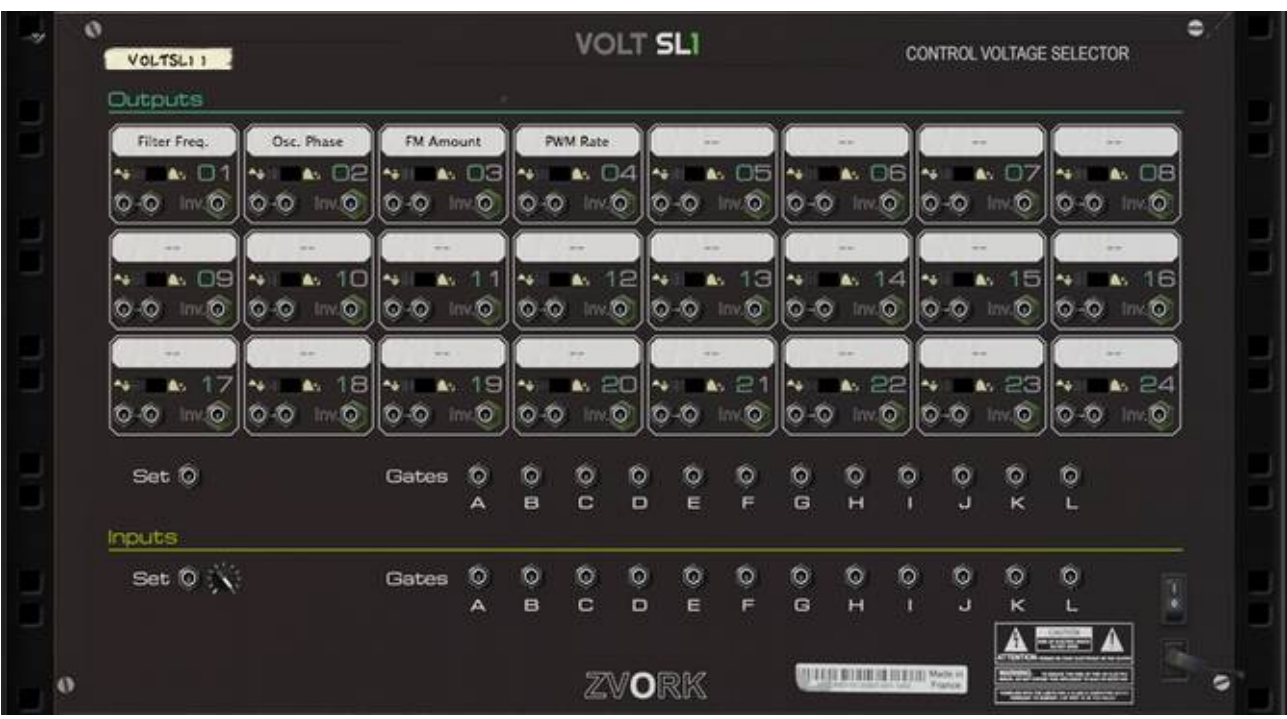

Le panneau arrière expose les 72 signaux de sortie CV correspondant aux 24 contrôles du panneau avant. Pour chaque contrôle correspond deux sorties CV ainsi qu'une sortie à la valeur opposée. De plus le signal de chaque contrôle peut être configuré en mode bipolaire (par défaut) ou unipolaire.

Il propose également des connecteurs d'entrée (Input) et sortie (Output) pour l'activation des configurations.

## **Lier plusieurs SL1**

Vous pouvez lier plusieurs SL1 entre eux grâce aux entrée / sortie « Set » afin de contrôler plusieurs SL1 d'un dispositif maître. Ceci est particulièrement utile si vous avez épuisé les contrôles pour une configuration ou si vous souhaitez avoir des configurations de transition différentes pour certains contrôles. En faisant ceci, la configuration active doit être sélectionnée sur le SL1 « maître ». Pour rappel, la LED « Slave » du panneau avant vous permet de vérifier si un dispositif est maître ou esclave.

Vous n'avez pas besoin de lier les esclaves directement au maître. Il est également possible de lier un esclave à un autre esclave qui a sont tour sera lié au maître. Par contre, sachez qu'enchainer de cette façon un grand nombre d'esclaves peut introduire un léger délai arrivé aux derniers esclaves.

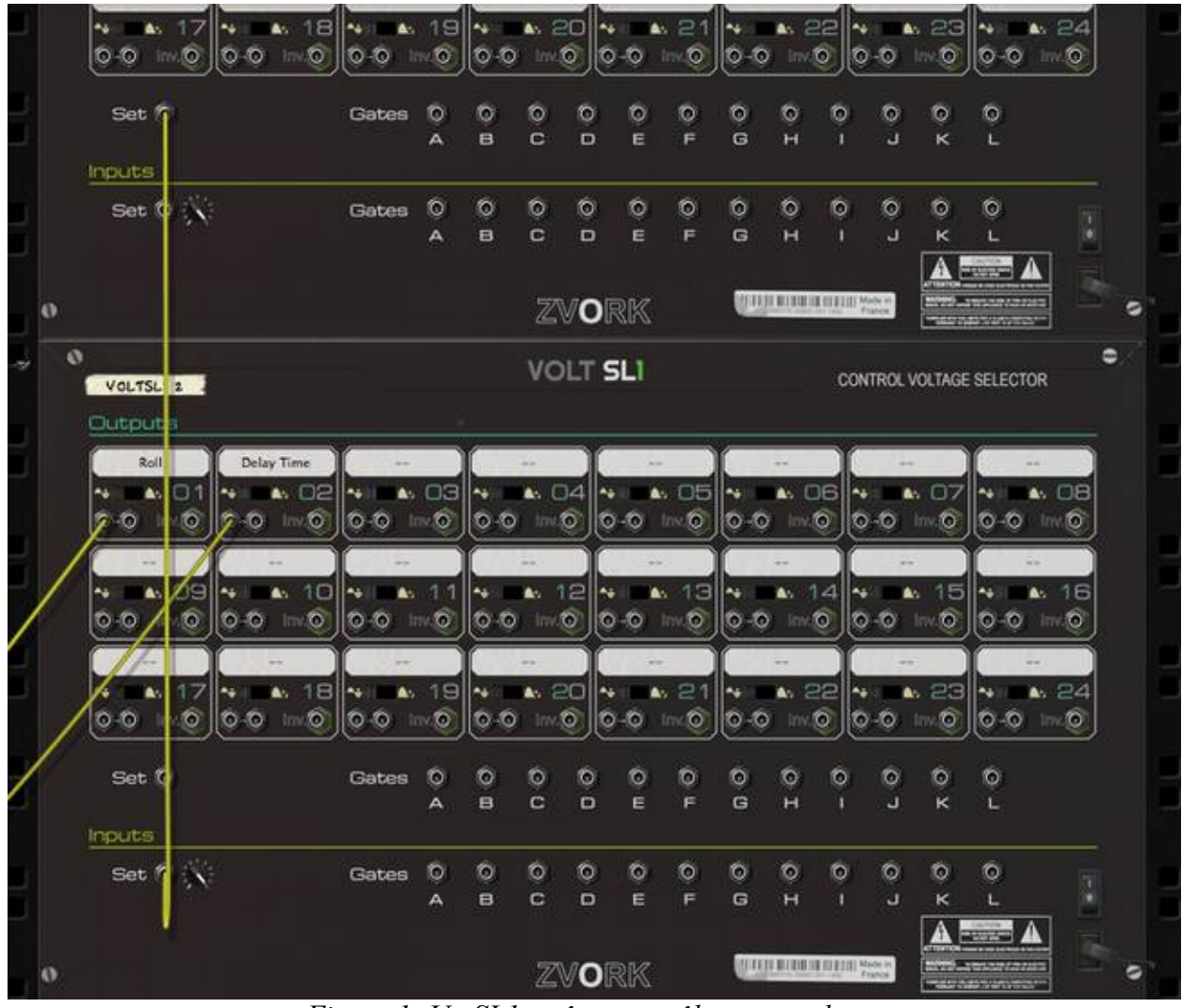

*Figure 1: Un SL1 maître contrôlant un esclave.*

## **Entrées « Gate »**

Vous pouvez également activer individuellement une configuration en branchant un signal de contrôle « Gate » provenant d'une source extérieure, telle une unité *Redrum* ou *Matrix*, sur son entrée « Gate » correspondante du panneau arrière. Dans ce cas, l'unité SL1 est également considérée comme esclave et sa configuration active ne peut plus être appliquée du panneau avant. La LED « esclave » est allumée si une des entrées « Gate » est branchée.

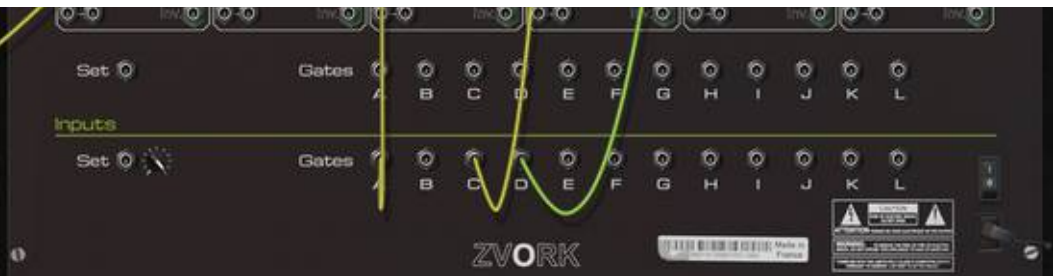

*Figure 2: Un SL1 contrôlé par des signaux « Gate » externes.*

## **Sorties « Gate »**

De même, vous pouvez récupérer un signal indiquant l'activation individuelle de chaque configuration grâce aux sorties « Gate ». Le signal de sortie vaut +1 pendant toute la durée d'activation d'une configuration et 0 lorsque ce n'est pas le cas.

# **Table d'implémentation MIDI**

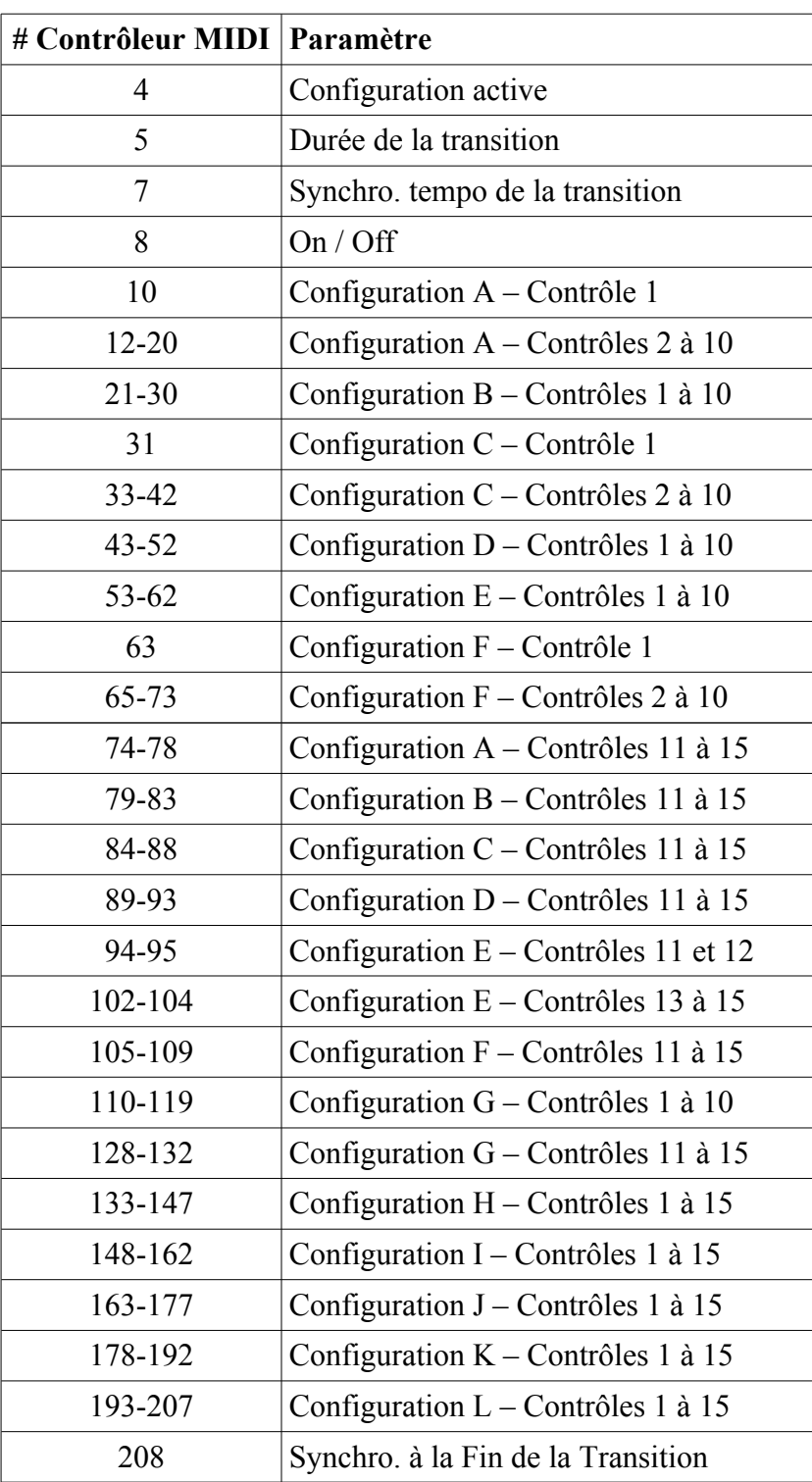

# **Modèle assignations Remote**

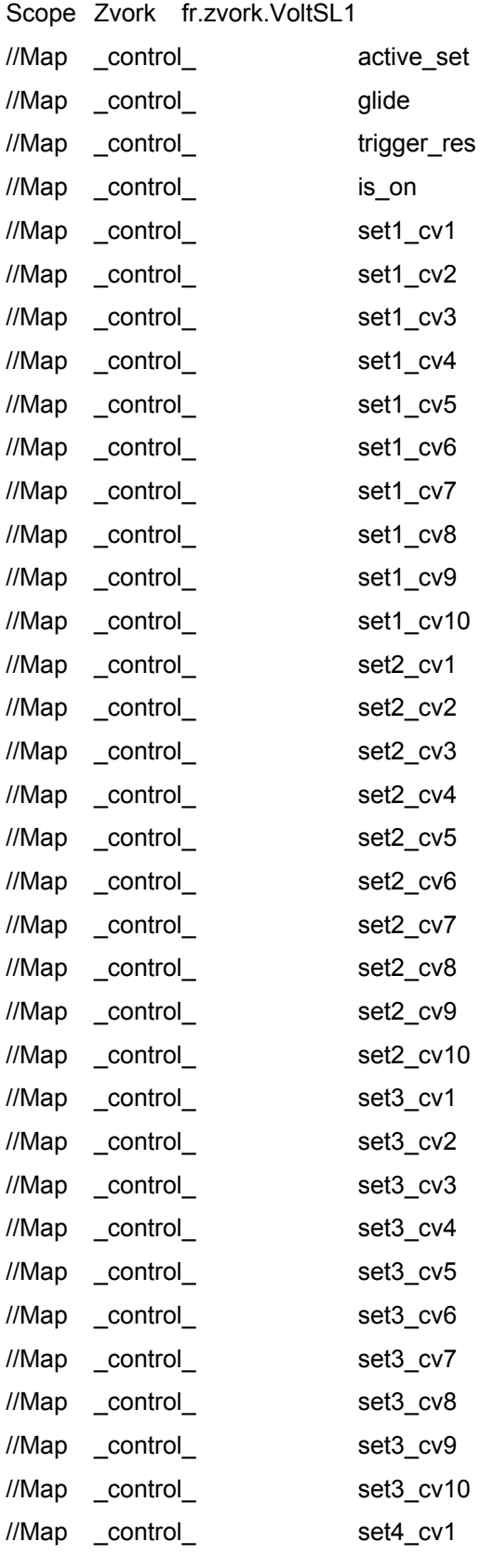

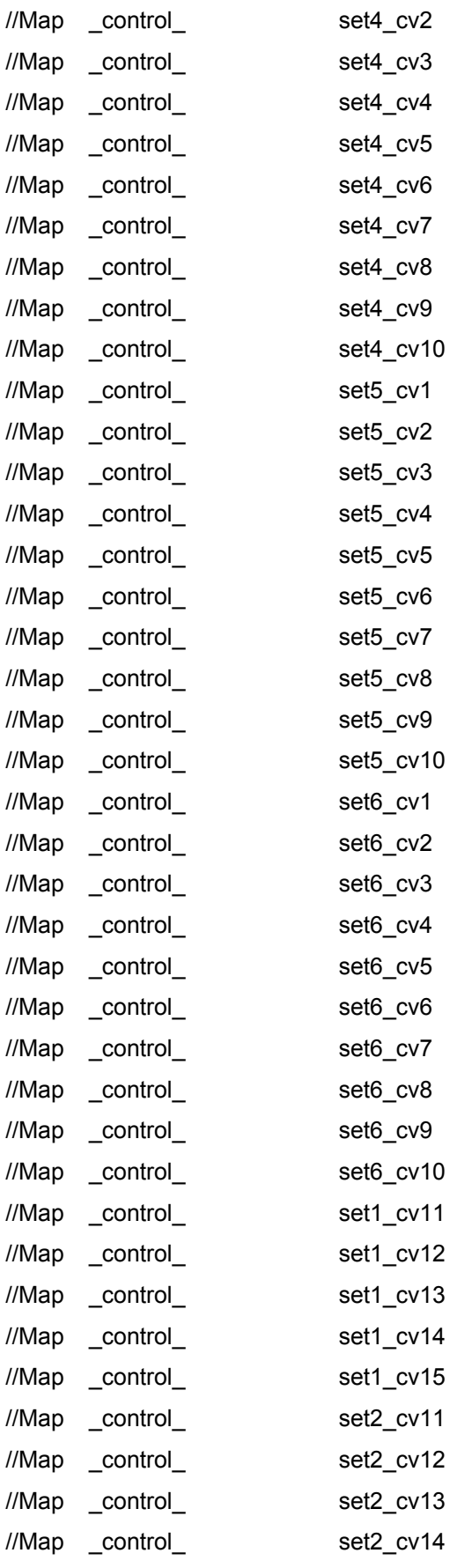

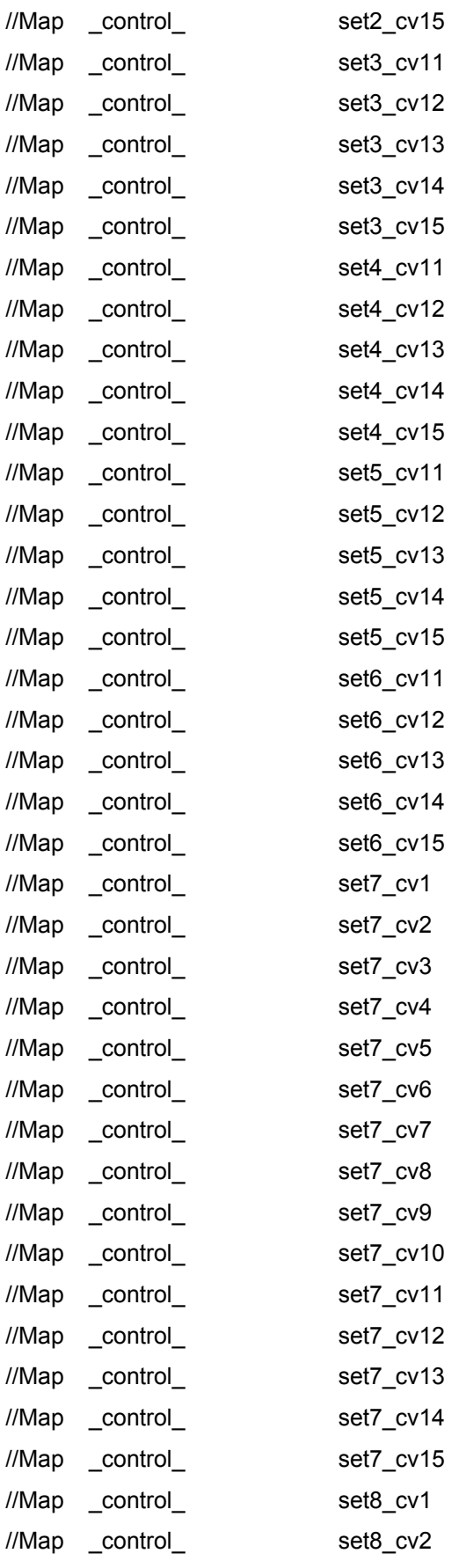

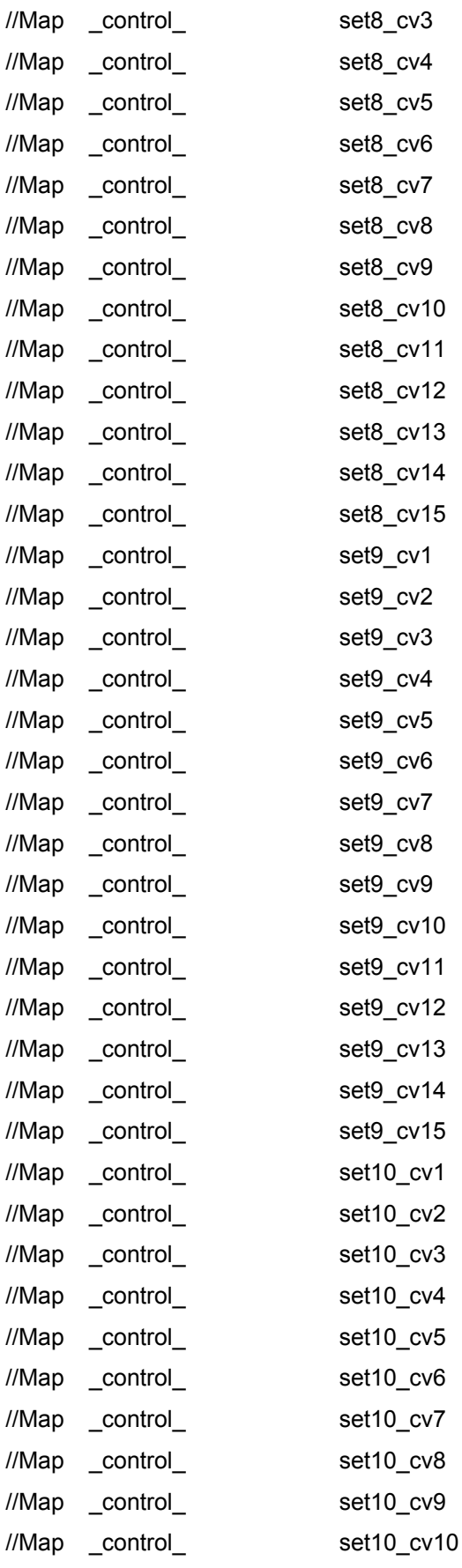

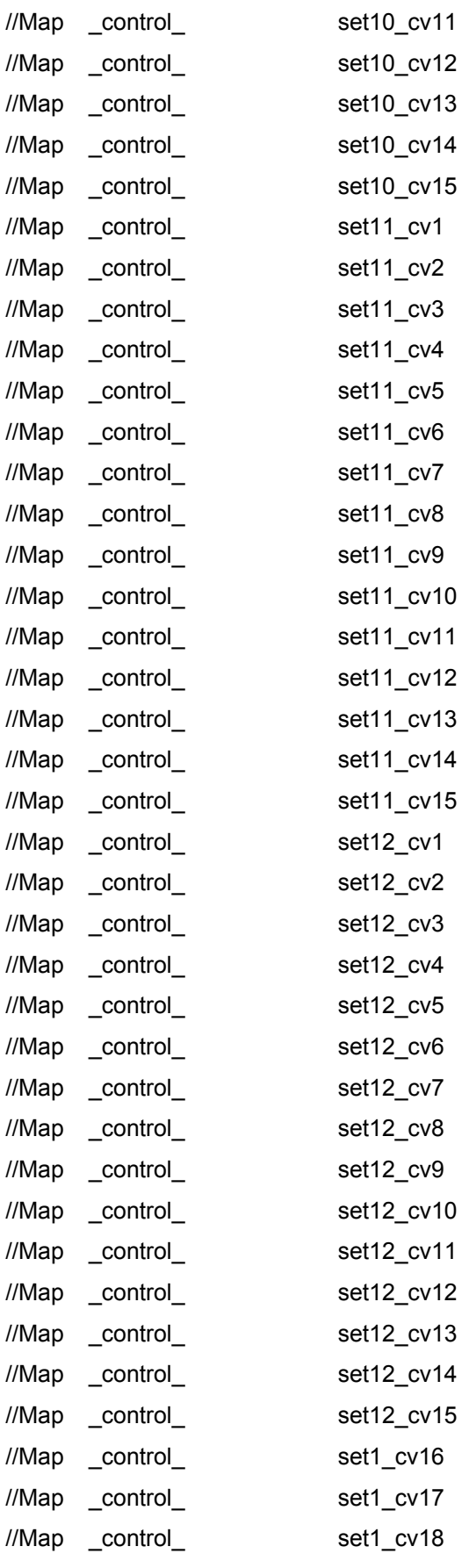

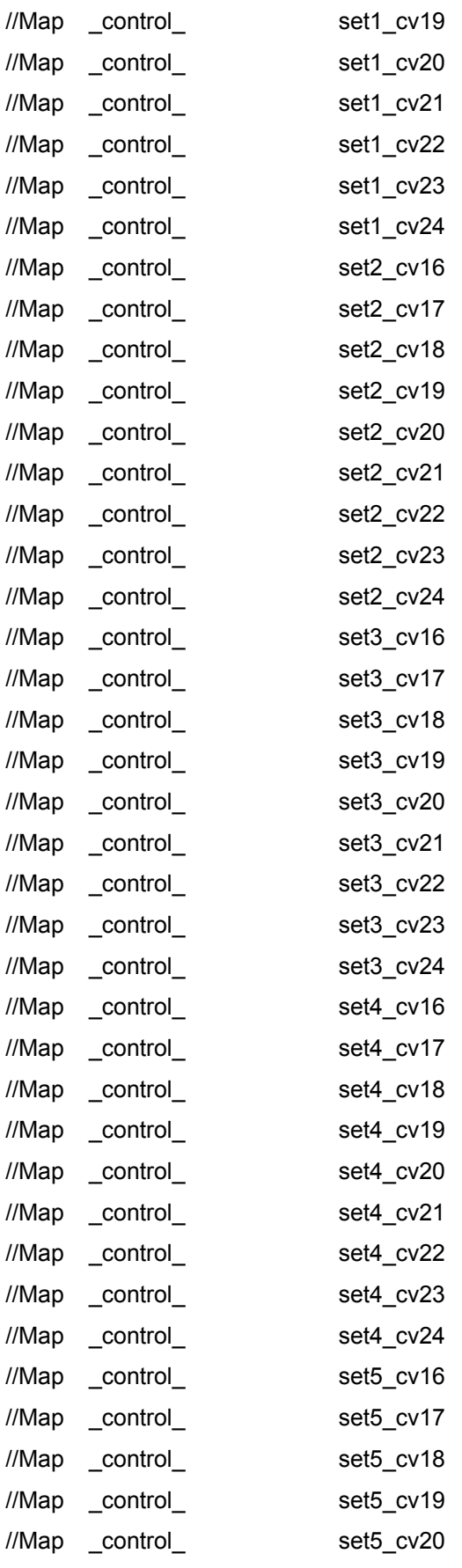

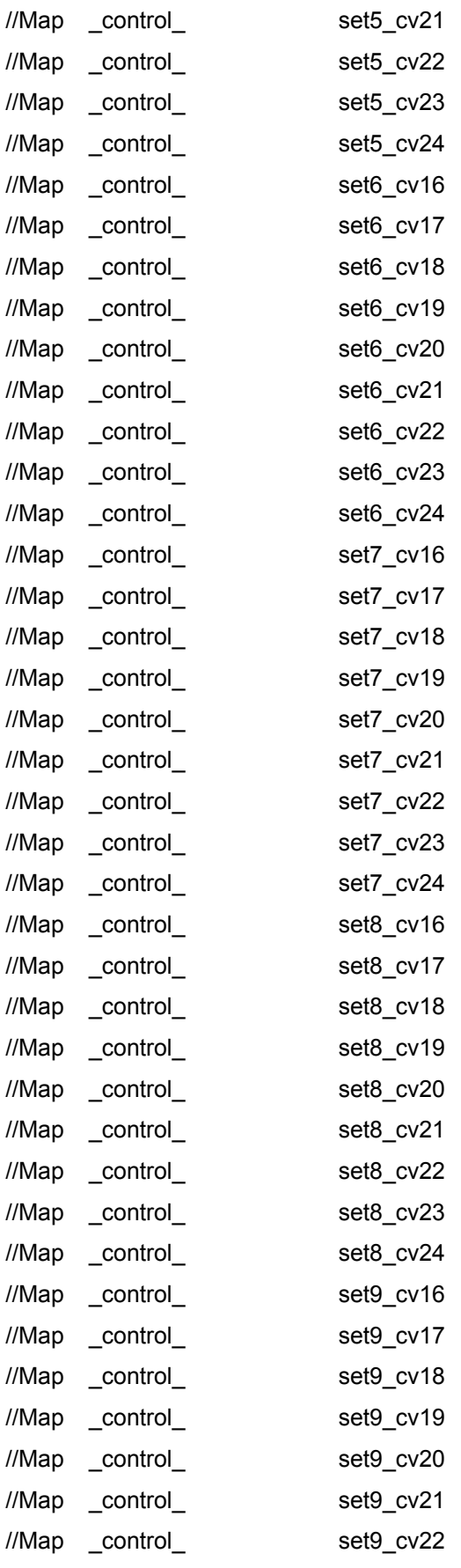

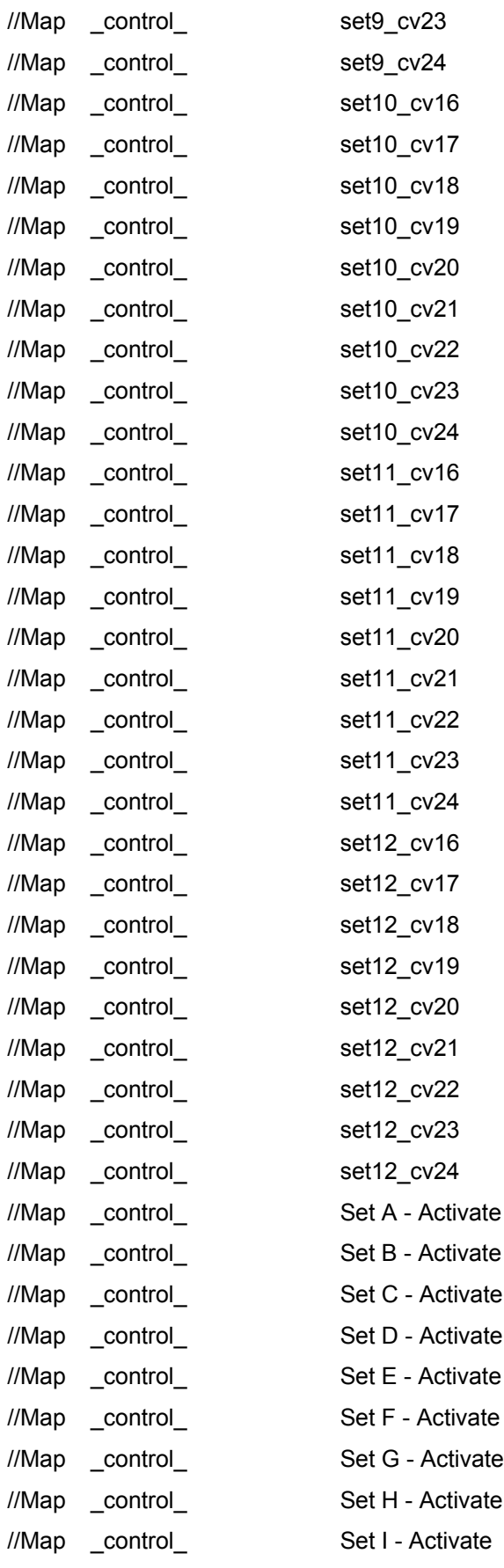

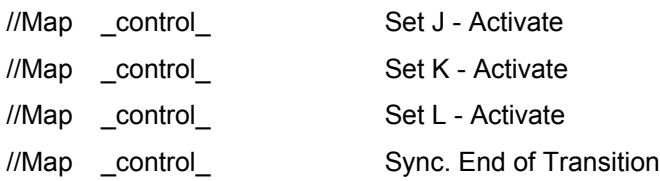

Plus d'informations sur<http://www.zvork.fr/audio>

© 2013-15 Olivier Prat